**Reflector Database Manager Keygen For (LifeTime) Free [Win/Mac] [April-2022]**

## [Download](http://evacdir.com/identifyable/knab.rosenthal/andand/offloading/UmVmbGVjdG9yIERhdGFiYXNlIE1hbmFnZXIUmV/ZG93bmxvYWR8R0czTW5vMGZId3hOalUwTlRJeU1URXdmSHd5TlRjMGZId29UU2tnY21WaFpDMWliRzluSUZ0R1lYTjBJRWRGVGww.putter)

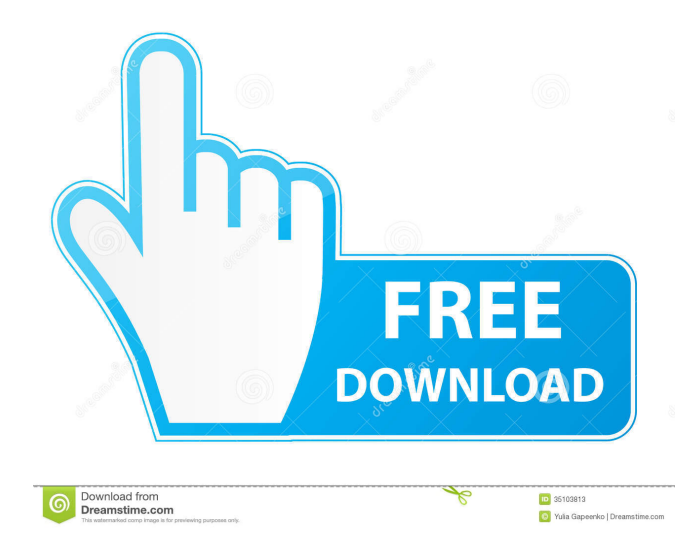

Create a list of reflectors for White Pine Enhanced CU-SeeMe. The list is stored in a compact binary format and is smaller than a typical XML file. Use reflector file compare to view differences between two files. This tool is based on White Pine Reflector. Reflector Database Manager is a portable version of that software. Interface: Right-click on your desktop to create a new folder. Click on the folder. Right-click on the folder again and select New, then New Text

Document. Rename the new file to nickname.ini. Select it. Click the "Add" button, and from the drop-down menu select "New Reflector" to add a new reflector for your list. To add reflectors: - Double click on the nickname.ini file. - Press the "Add" button. You can see the available names in the "Available Reflectors" list. - Press the "Save" button. To update reflectors: - Open the nickname.ini file. - Select the reflectors that you want to update. - Press the "Update" button. You can see the reflectors that have been updated. To remove reflectors: - Open the nickname.ini file. - Select the reflectors

that you want to remove. - Press the "Delete" button. You can see the reflectors that have been removed. When you start Reflector Database Manager for the first time, you can create a list file with several reflectors. If you don't use it, delete the list file and start Reflector Database Manager again. You can use the "Load" button to load a new nickname.ini file. You can also drag a reflector from the list and drop it on your desktop to create a quick link. Known Problems: -You can't create a list with a file greater than 200 KB in size. This size limit is a limitation of the Windows memory manager. -You can't

delete a reflector if there is no other reflectors with the same nickname. -You can't see the reflectors that are stored in the same folder as the "nickname.ini" file. -You can't see a list in which you already have used the "Update" button. -When you create or update a reflector, the file is updated in Reflector Database Manager and in Reflector but not in White Pine Enhanced

**Reflector Database Manager Crack + License Key Full**

-In the list file, a list of reflectors can be listed by their nickname. -List can be

updated on the fly with a simple click. -You can edit the list file directly, and the nickname.ini file will be regenerated automatically. -A reflector is added in the list file as it is not already in use, so it is always present in the list file. -You can drag a reflector from the list and drop it on your desktop to create a quick link. -The list file can be saved for backup, and reflectors from the list file can be deleted from the list file. -You can open an external editor to edit the list file. -You can open a text file to edit the nickname.ini file. -You can open a binary file to edit the nickname.ini file. -You can update a

reflector from the list file or from a text or binary file. -You can synchronize the reflector list, which includes the nickname.ini file, with reflectors in the Data/ folder (or in another directory). -You can synchronize the list file with reflectors in the Data/ directory (or in another directory). -You can synchronize the list file with reflectors in a file in the list file. -You can synchronize the list file with reflectors in a text or binary file. -You can generate a list of reflectors from a nickname.ini file. -You can synchronize the list of reflectors with the Data/ directory (or in another directory). -You

can synchronize the list of reflectors with a nickname.ini file. -You can create a new list file. -You can import a list file. -You can export a list file. -You can delete a list file. -You can export a list file. -You can import a list file. -You can export a list file. -You can export a list file. -You can import a list file. -You can export a list file. -You can export a list file. -You can import a list file. -You can import a list file. -You can export a list file. -You can import a list file. -You can export a list file. -You can import a list file. -You can export a list file 77a5ca646e

Developed by me... Concurrent Database is an efficient client/server database for multi-threaded programs. It uses most features of C# language and provides efficient database queries. The client is multi-threaded. The server's task is just a database connection to a given server. The server can be multithreaded or use any kind of data structure. The client can be an application server or a desktop application using TCP/IP connections. The server supports custom data

## structures like Hierarchical data structures with n-ary trees (especially with parent/child relationships). Custom data structures can be read from and written to data files. The client supports incremental updates and multi-threaded

loading (when using asynchronous functions). The client... Concurrent Database is an efficient client/server database for multi-threaded programs. It uses most features of C# language and provides efficient database queries. The client is multi-threaded. The server's task is just a database connection to a given server. The server can be multithreaded or use any kind of data

structure. The client can be an application server or a desktop application using TCP/IP connections. The server supports custom data structures like Hierarchical data structures with n-ary trees (especially with parent/child relationships). Custom data structures can be read from and written to data files. The client supports incremental updates and multi-threaded loading (when using asynchronous functions). The client...

Filemanager.NET is a part of the Filemanager Project, developed by Thomas Schüller. The purpose of Filemanager is to provide an easily

understandable, powerful file manager to Unix users. It makes manipulating large files such as archives, database files and image files as easy as possible. Fingerprinting a file or an object's content is the process of identifying all of the different elements in a file, without using the file's contents. This is in contrast to a hash function, which uses the file's contents to compute a hash that is guaranteed to be unique to a particular file. SQLite® is an embedded relational database engine. It is a crossplatform library that can be compiled into a number of runtimes, including the

Java™ Virtual Machine. It is

implemented in C, with interfaces in C and C++. SQLite does not require a separate server process, it is fully selfcontained in an executable. SQLite is copyleft. The Echo Media Player,

**What's New in the?**

A reflector is a file or URL used to send an IP camera video to a CU-SeeMe server to be displayed on a Web site. You can easily add a reflector for use by Enhanced CU-SeeMe for free. You can maintain a list of reflectors that is used by Enhanced CU-SeeMe, and you can add, edit, delete or rename reflectors

from a list file. You can also create a nickname.ini file to regenerate an updated list of reflectors that is used by Enhanced CU-SeeMe. You can drag a reflector from the list and drop it on your desktop to create a quick link. This is a one-time use copy of the popular ReflectorDB database that displays a list of reflectors in a Web browser. A nickname.ini file is a list of reflectors that can be downloaded by Enhanced CU-SeeMe. A reflector can be one line of a nickname.ini file, so you can easily add a reflector to a list without making a special name for that reflector. A reflector can also be a complete URL

for a video or photo that is used by the Web site. A reflector can even be a list of URLs that can be downloaded and used by Enhanced CU-SeeMe. A List File: Open the database in ReflectorDB Open the List File tab Use the File Upload to a List File dialog to upload a list file or select a list file from your computer. You can use the up and down arrows to select the line in a list file to display. You can also use the left and right arrows to select a different line. You can press Tab to cycle between the fields in a line. The database will then be updated to show you the selected list. Press OK to close the File Upload to a

List File dialog. You can also delete lines from a list file by selecting them and pressing the Delete key or by pressing Delete. You can save the list file to a file on your computer by selecting the File Save As dialog. You can also name the list file before you save it by clicking on the Text field and entering a name. You can view the contents of a list file by double-clicking on it. You can choose to open the list file in a Web browser by selecting the Web Browser Open dialog. You can also open the list file in a text editor by selecting the Text Editor Open dialog. A Nickname.ini file: Open the database in

ReflectorDB Open the Nickname.ini tab You can use the File Upload to a Nickname.ini File dialog to upload a nickname.ini file or select a nickname.ini file from your computer. You can also click on the Browse button to open a Web browser to a nickname.ini file that is stored on a Web site

## Minimum: OS: Windows XP/Vista/7/8/8.1/10 (64bit) Processor: Intel® Pentium® 3.0 GHz or AMD Athlon™ XP 2200+ Memory: 1 GB RAM Graphics: Windows XP: Intel® 915GM, 945GMS, 945GM, nVidia® GeForce 8/8.x/9/96, ATI/AMD Radeon™ HD3xxx and newer Windows Vista/7: Intel® 915GM, 945

## Related links:

<http://formeetsante.fr/what-process-crack-keygen-free-2022/> [https://www.weactgreen.com/upload/files/2022/06/IEcos9ALbjaO37o4kL3S\\_06\\_a827fa57874bcd0ab1821bc2b](https://www.weactgreen.com/upload/files/2022/06/IEcos9ALbjaO37o4kL3S_06_a827fa57874bcd0ab1821bc2bc4819e5_file.pdf) [c4819e5\\_file.pdf](https://www.weactgreen.com/upload/files/2022/06/IEcos9ALbjaO37o4kL3S_06_a827fa57874bcd0ab1821bc2bc4819e5_file.pdf) <https://luxvideo.tv/2022/06/06/stupidfax-pc-windows-2022/> <https://wakelet.com/wake/vqz5gl6ganx3xsydjG5kS>

[https://escapegame-66.fr/wp-content/uploads/Rak\\_Flash\\_Gallery.pdf](https://escapegame-66.fr/wp-content/uploads/Rak_Flash_Gallery.pdf)

<http://www.ndvadvisers.com/timeaxon-crack/>

<https://theocheckpliceseth.wixsite.com/jimmidptihic/post/dairnotes-crack-product-key-full-free-32-64bit-2022>

<https://oton.shop/444792/uncategorized/kiendar/night-viewer-for-chrome-crack-latest-2022/38/35/22/>

<https://propcowhenatssuarn.wixsite.com/cisumzaramb/post/rm-downloader-crack> [https://articlebeast.online/wp-content/uploads/2022/06/Best\\_PDF\\_Tools.pdf](https://articlebeast.online/wp-content/uploads/2022/06/Best_PDF_Tools.pdf)